## Ulazni račun za osnovno sredstvo sa 100% otpisa

Zadnje ažurirano19/08/2024 3:16 pm CEST

[Zaglavlje](http://help.minimax.hr/help/unos-ulaznog-racuna) računa unesemo kao i kod svih ulaznih računa.

## **Dodavanje rashoda**

Osnovna sredstva **uvijek unosimo preko konta** koja stavljaju osnovno sredstvo **u pripremu**.

Klikom na **+Novi rashod** unesemo novi rashod sa sljedećim postavkama:

- Upolju **Vrsta rashoda** odaberemo **Osnovno sredstvo**, **Sitni inventar** ili **Nekretnina**.
- Odaberemo **Konto** za osnovno sredstvo **u pripremi** koji želimo koristiti i **stopu PDV-a**.
	- Prilikom odabira rashoda s tim postavkama, prikazat će se polje za unos / odabir osnovnog sredstva, nekretnine ili sitnog inventara.
- Klikom na znak **+ dodajemo novo sredstvo u registar** osnovnih sredstava.
	- Ukoliko je vrijednost manja od 464,53 eur, program ispisuje upozorenje.
- U polju **Prijenos u upotrebu** odaberemo **100% otpis.**
- Ako je potrebno, odaberemo **Vrstu obračuna PDV-a.**
- Ako želimo, unesemo **analitiku** i **opis** rashoda (podatak se prenese na knjiženje u temeljnici).
- Rashod **spremimo** i račun **potvrdimo.**

## Š**to pripremi program?**

Pripremi se temeljnica koja uzima u obzir konta određena na amortizacijskoj skupini za to osnovno sredstvo.

## Amortizacijske skupine

vrijednosti.

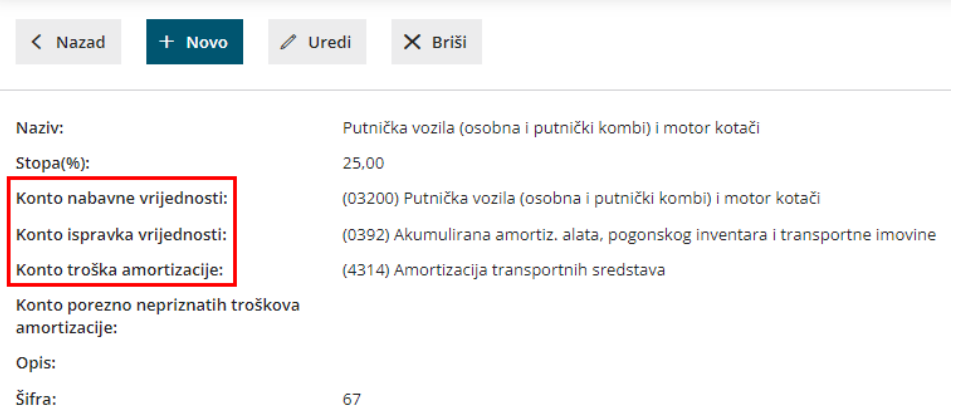

- Vrijednost osnovnog sredstva s prijelaznog konta prenese se na konto nabavne vrijednosti.
- Proknjiži se iznos troška amortizacije i pripadajući konto ispravka

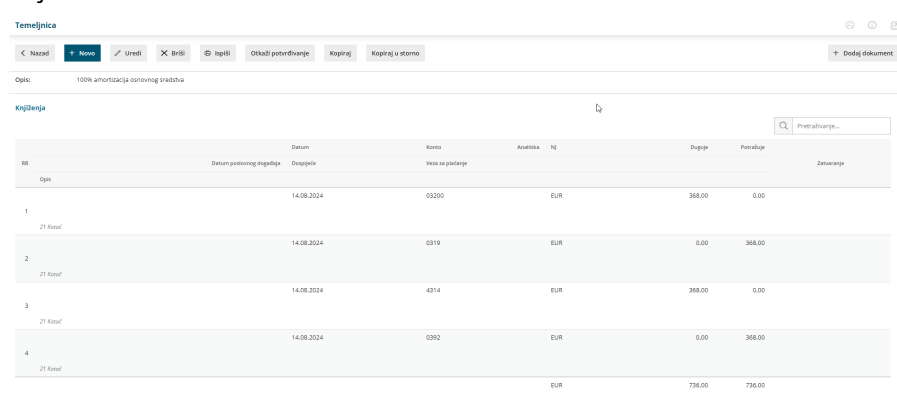

Na osnovnom su sredstvu nabavna vrijednost i ispravak vrijednosti jednaki.